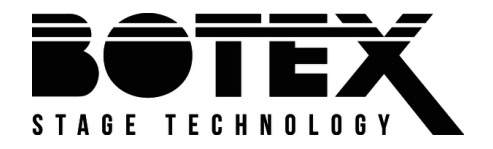

DMX DC-192

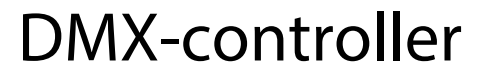

Bedienungsanleitung Bedienungsanleitung

Musikhaus Thomann Thomann GmbH Hans-Thomann-Straße 1 96138 Burgebrach Deutschland Telefon: +49 (0) 9546 9223-0 E-Mail: info@thomann.de Internet: www.thomann.de

05.03.2020, ID: 391103 (V3)

# Inhaltsverzeichnis

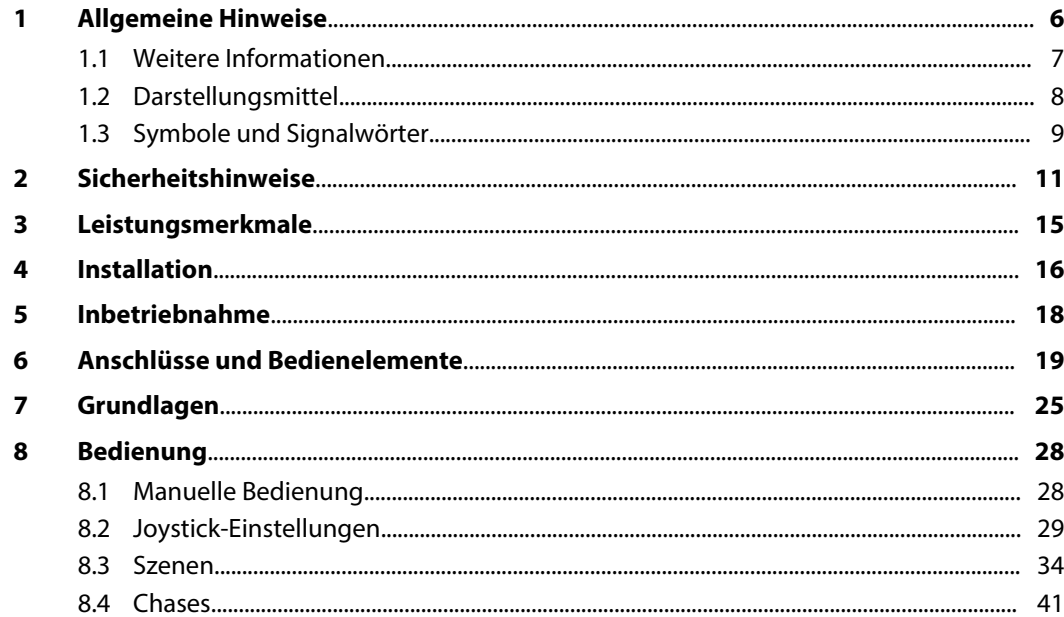

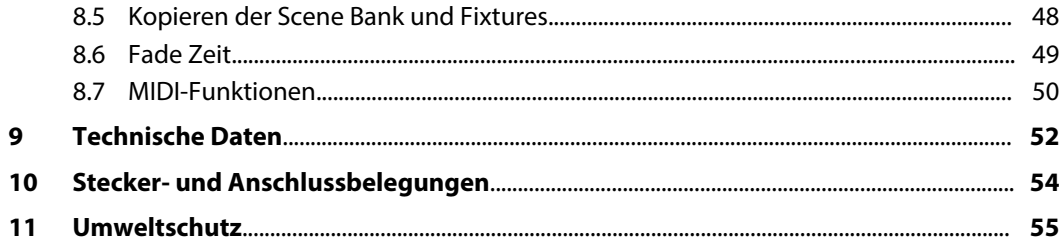

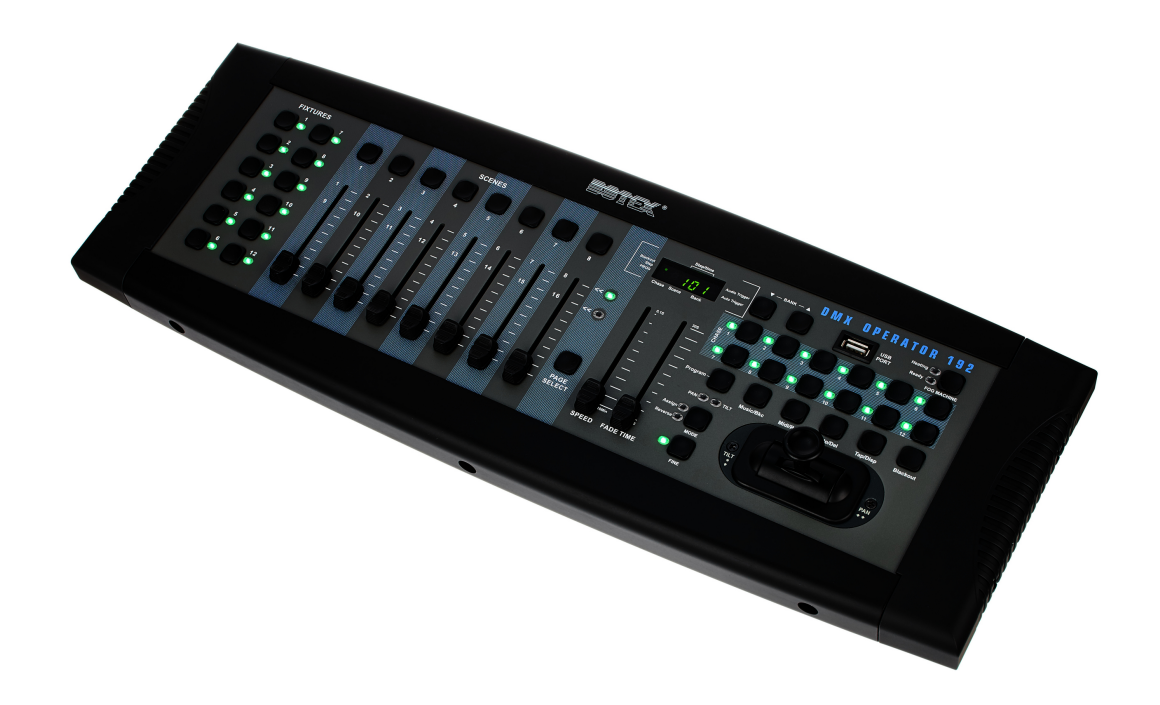

# **1 Allgemeine Hinweise**

Diese Bedienungsanleitung enthält wichtige Hinweise zum sicheren Betrieb des Geräts. Lesen und befolgen Sie die angegebenen Sicherheitshinweise und Anweisungen. Bewahren Sie die Anleitung zum späteren Nachschlagen auf. Sorgen Sie dafür, dass sie allen Personen zur Verfü‐ gung steht, die das Gerät verwenden. Sollten Sie das Gerät verkaufen, achten Sie bitte darauf, dass der Käufer diese Anleitung erhält.

Unsere Produkte und Bedienungsanleitungen unterliegen einem Prozess der kontinuierlichen Weiterentwicklung. Daher bleiben Änderungen vorbehalten. Bitte informieren Sie sich in der aktuellsten Version dieser Bedienungsanleitung, die für Sie unter *www.thomann.de* bereitliegt.

# **1.1 Weitere Informationen**

Auf unserer Homepage (*www.thomann.de)* finden Sie viele weitere Informationen und Details zu den folgenden Punkten:

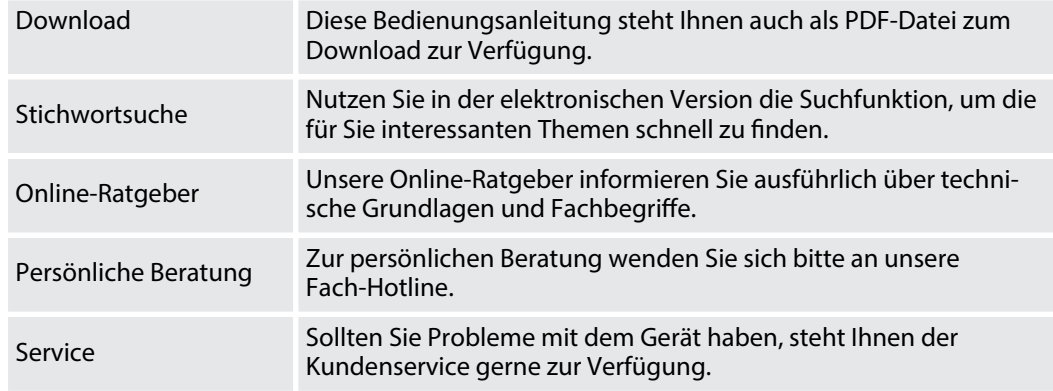

# **1.2 Darstellungsmittel**

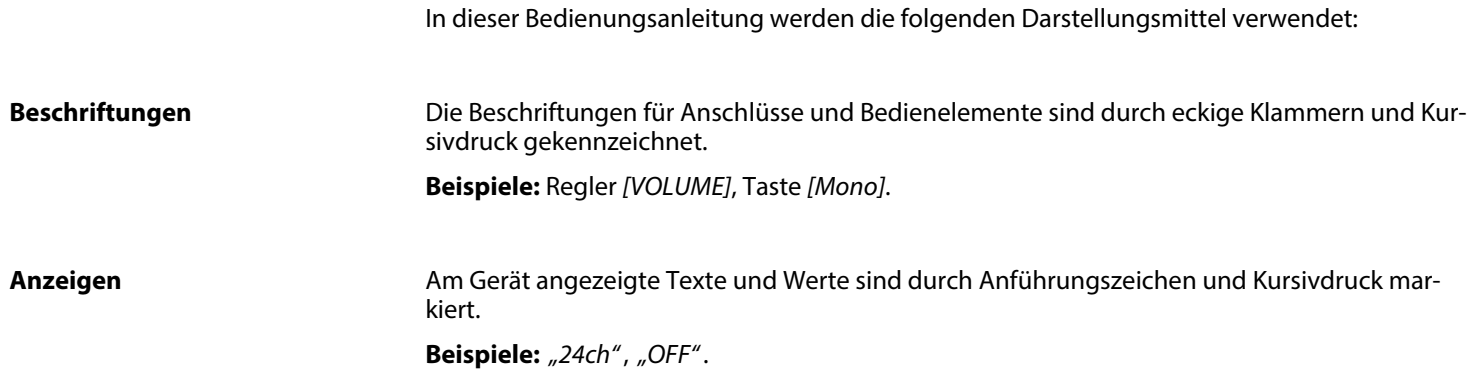

**Handlungsanweisungen**

Die einzelnen Schritte einer Handlungsanweisung sind fortlaufend nummeriert. Das Ergebnis eines Schritts ist eingerückt und durch einen Pfeil hervorgehoben.

#### **Beispiel:**

- 1. Schalten Sie das Gerät ein.
- **2.** Drücken Sie *[Auto]*.
	- $\Rightarrow$  Der automatische Betrieb wird gestartet.
- **3.** Schalten Sie das Gerät aus.

# **1.3 Symbole und Signalwörter**

In diesem Abschnitt finden Sie eine Übersicht über die Bedeutung der Symbole und Signal‐ wörter, die in dieser Bedienungsanleitung verwendet werden.

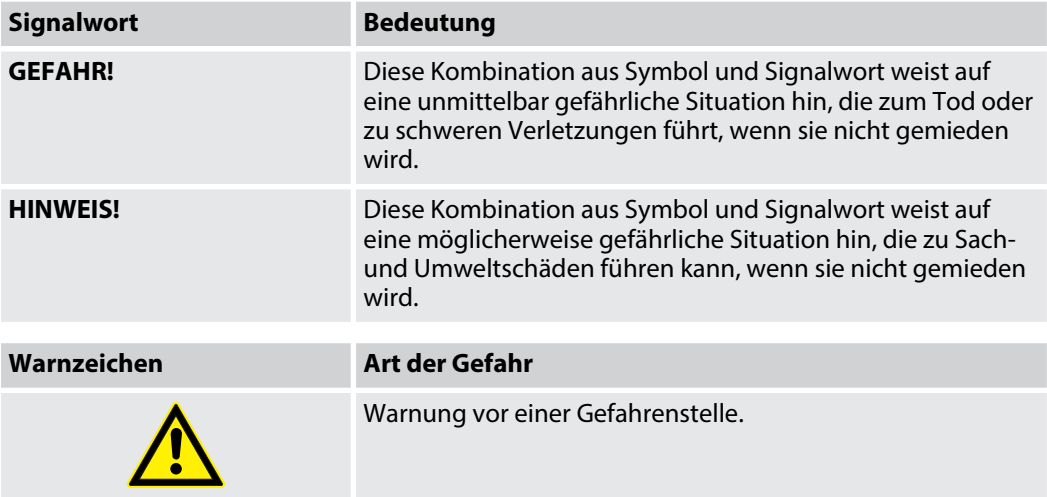

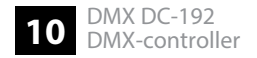

# **2 Sicherheitshinweise**

#### **Bestimmungsgemäßer Gebrauch**

Dieses Gerät dient zur Steuerung von Scheinwerfern, Dimmern, Lichteffektgeräten, Moving Heads oder anderen DMX-gesteuerten Geräten. Das Gerät ist für den professionellen Einsatz konzipiert und nicht für die Verwendung in Haushalten geeignet. Verwenden Sie das Gerät ausschließlich wie in dieser Bedienungsanleitung beschrieben. Jede andere Verwendung sowie die Verwendung unter anderen Betriebsbedingungen gelten als nicht bestimmungs‐ gemäß und können zu Personen- oder Sachschäden führen. Für Schäden, die aus nicht bestim‐ mungsgemäßem Gebrauch entstehen, wird keine Haftung übernommen.

Das Gerät darf nur von Personen benutzt werden, die über ausreichende physische, sensori‐ sche und geistige Fähigkeiten sowie über entsprechendes Wissen und Erfahrung verfügen. Andere Personen dürfen das Gerät nur benutzen, wenn sie von einer für ihre Sicherheit zustän‐ digen Person beaufsichtigt oder angeleitet werden.

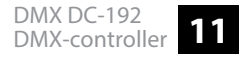

### **Sicherheit**

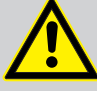

# **GEFAHR!**

### **Gefahren für Kinder**

Sorgen Sie dafür, dass Kunststoffhüllen, Verpackungen, etc. ordnungsgemäß ent‐ sorgt werden und sich nicht in der Reichweite von Babys und Kleinkindern befinden. Erstickungsgefahr!

Achten Sie darauf, dass Kinder keine Kleinteile vom Gerät (z.B. Bedienknöpfe o.ä.) lösen. Sie könnten die Teile verschlucken und daran ersticken!

Lassen Sie Kinder nicht unbeaufsichtigt elektrische Geräte benutzen.

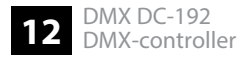

#### **HINWEIS!**

#### **Externe Stromversorgung**

Das Gerät wird von einem externen Netzteil mit Strom versorgt. Bevor Sie das externe Netzteil anschließen, überprüfen Sie, ob die Spannungsangabe darauf mit Ihrem örtlichen Stromversorgungsnetz übereinstimmt und ob die Netzsteck‐ dose über einen Fehlerstromschutzschalter (FI) abgesichert ist. Nichtbeachtung kann zu einem Schaden am Gerät und zu Verletzungen des Benutzers führen.

Wenn Gewitter aufziehen oder wenn Sie das Gerät längere Zeit nicht benutzen wollen, trennen Sie das externe Netzteil vom Stromversorgungsnetz, um die Gefahr eines elektrischen Schlags oder eines Brands zu verringern.

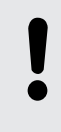

#### **HINWEIS!**

#### **Brandgefahr**

Decken Sie das Gerät oder die Lüftungsschlitze niemals ab. Montieren Sie das Gerät nicht direkt neben einer Wärmequelle. Halten Sie das Gerät von offenem Feuer fern.

#### **HINWEIS!**

#### **Betriebsbedingungen**

Das Gerät ist für die Benutzung in Innenräumen ausgelegt. Um Beschädigungen zu vermeiden, setzen Sie das Gerät niemals Flüssigkeiten oder Feuchtigkeit aus. Vermeiden Sie direkte Sonneneinstrahlung, starken Schmutz und starke Vibra‐ tionen.

### **HINWEIS!**

### **Mögliche Fleckenbildung**

Der enthaltene Weichmacher in den Gummifüßen dieses Produkts kann unter Umständen mit der Beschichtung Ihres Parkett-, Linoleum-, Laminat- oder PVC-Bodens reagieren und nach einiger Zeit dunkle Schatten hinterlassen, die sich nicht wieder entfernen lassen.

Bitte bringen Sie die Gummifüße im Zweifelsfall nicht in direkten Kontakt mit Ihrem Boden und benutzen Sie Filzschoner oder einen Teppich als Unterlage.

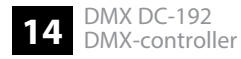

# **3 Leistungsmerkmale**

Besondere Eigenschaften des Geräts:

- n 192 DMX-Kanäle
- zwölf Geräte mit bis zu 16 DMX-Kanälen betreibbar
- $\blacksquare$  Anschluss für eine Nebelmaschine
- 30 Bänke mit acht frei programmierbaren Szenen
- zwölf programmierbare Chases
- acht Fader zur manuellen Steuerung
- Joystick zum Steuern der PAN- und TILT-Bewegung
- Reverse-Joystick-Funktion
- Feinabstimmung für PAN und TILT
- Vorschau zugewiesener oder umgekehrter DMX-Kanäle
- **N** Blackout-Master
- Stand-alone-Modus
- $\blacksquare$  Manuelles Überschreiben von Szenen in Abläufen (Chases)
- MIDI-Steuerung für Bänke, Chases und Blackout
- **n** LCD-Anzeige

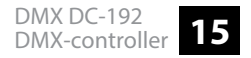

# **4 Installation**

#### **HINWEIS!**

#### **Mögliche Fleckenbildung**

Der enthaltene Weichmacher in den Gummifüßen dieses Produkts kann unter Umständen mit der Beschichtung Ihres Parkett-, Linoleum-, Laminat- oder PVC-Bodens reagieren und nach einiger Zeit dunkle Schatten hinterlassen, die sich nicht wieder entfernen lassen.

Bitte bringen Sie die Gummifüße im Zweifelsfall nicht in direkten Kontakt mit Ihrem Boden und benutzen Sie Filzschoner oder einen Teppich als Unterlage.

Packen Sie das Gerät aus und überprüfen Sie es sorgfältig auf Schäden, bevor Sie es ver‐ wenden. Bewahren Sie die Verpackung auf. Um das Gerät bei Transport und Lagerung optimal vor Erschütterungen, Staub und Feuchtigkeit zu schützen, benutzen Sie die Originalverpa‐ ckung oder eigene, besonders dafür geeignete Transport- bzw. Lagerungsverpackungen.

Installation

**Anschlussdiagramm für Nebel‐ maschinen**

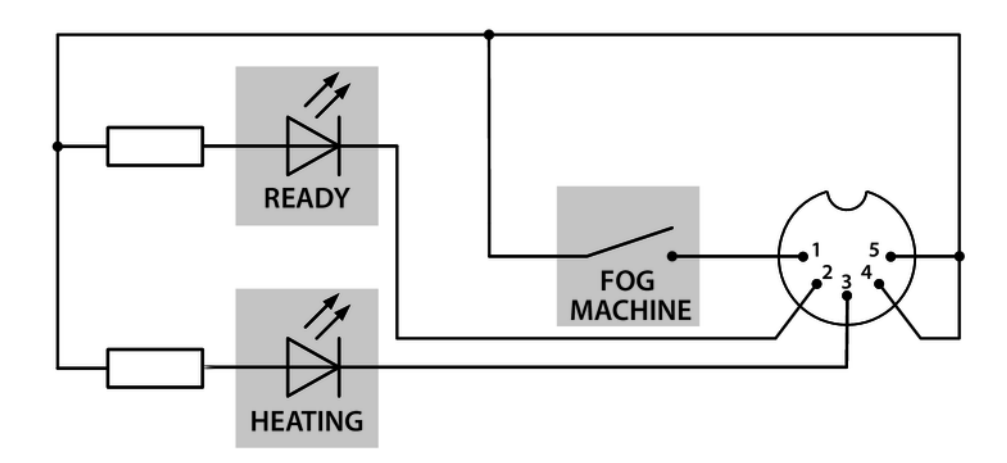

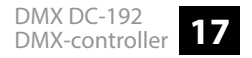

# **5 Inbetriebnahme**

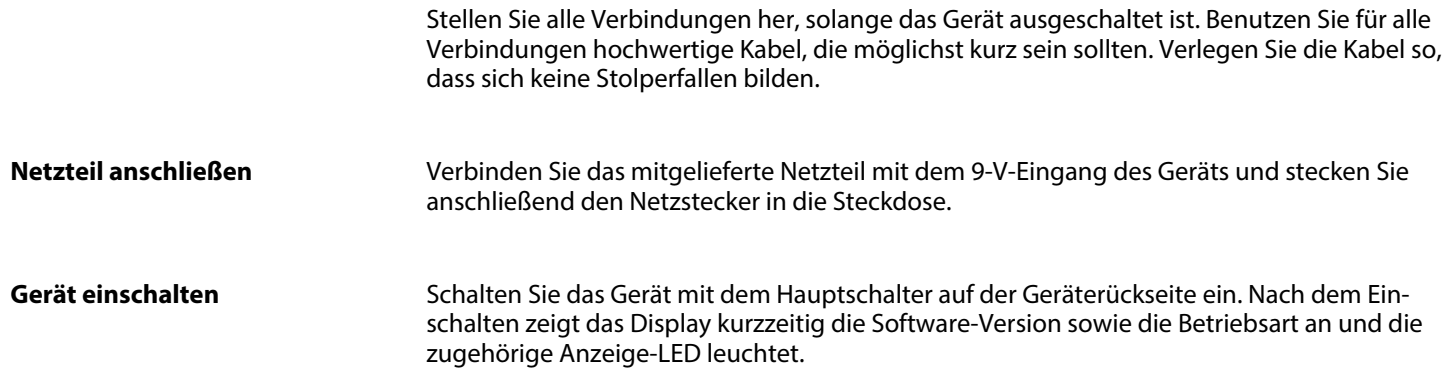

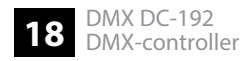

# **6 Anschlüsse und Bedienelemente**

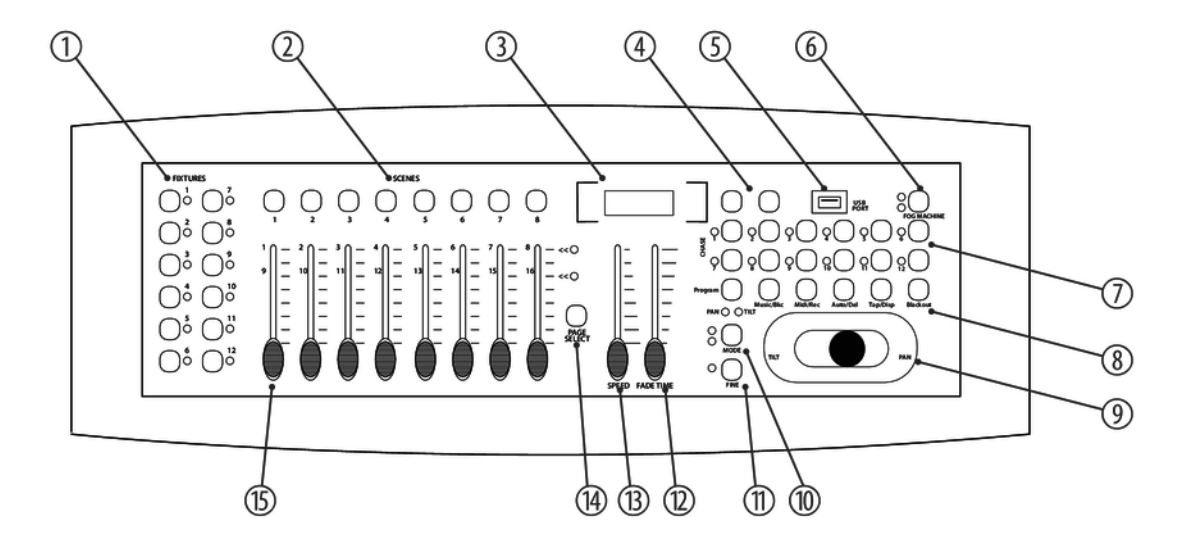

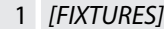

Zur Auswahl der für die Steuerung relevanten Geräte.

2 *[SCENES]*

Werden für die Speicherung und Wiedergabe programmierter Szenen verwendet.

- 3 Display. Das LED-Display zeigt Ihnen relevante Informationen abhängig von der jeweiligen Bedienung an.
- 4 *[Bank]* / *[Bank]* Tasten zur Auswahl einer Szenenbank oder eines Chase-Steps. Auch zur Ansicht von Dateien auf einem USB-Stick. 5 USB Eingang.
- 6 Nebelmaschinen-Taste. Zur Aktivierung einer angeschlossenen Nebelmaschine.
- 7 Chase-Tasten 1 … 12. Zur Speicherung und Wiedergabe von Chases.
- 8 Funktionstasten

*[Program]*

Zur Aktivierung und zum Beenden des Aufnahmemodus beim Programmieren.

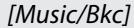

Zur Aktivierung des Audio-Modus für die Chase-Synchronisierung und um Szenenbänke zu kopieren.

*[Midi/Rec]*

Zur Aufnahme von Szenen und Chase-Steps. Auch zur Einstellung der MIDI-Steuerung.

*[Auto/Del]*

Zur Aktivierung des Auto-Modus für automatische Szenenbanksequenzen oder zur Löschung einer Szene oder eines Chases.

*[Tap/Disp]*

Zum Tapsync von Chase-Wiedergaben und Änderung der jeweiligen Displayansicht.

*[Blackout]*

Zum Nullsetzen aller gegenwärtigen Ausgabewerte.

- 9 Joystick. Dient üblicherweise zur Einstellung der X-/Y-Werte des Moving-Lights.
- 10 *[MODE]*

Multifunktionstaste zum Zuweisen von Fader- und Joystick-Einstellungen.

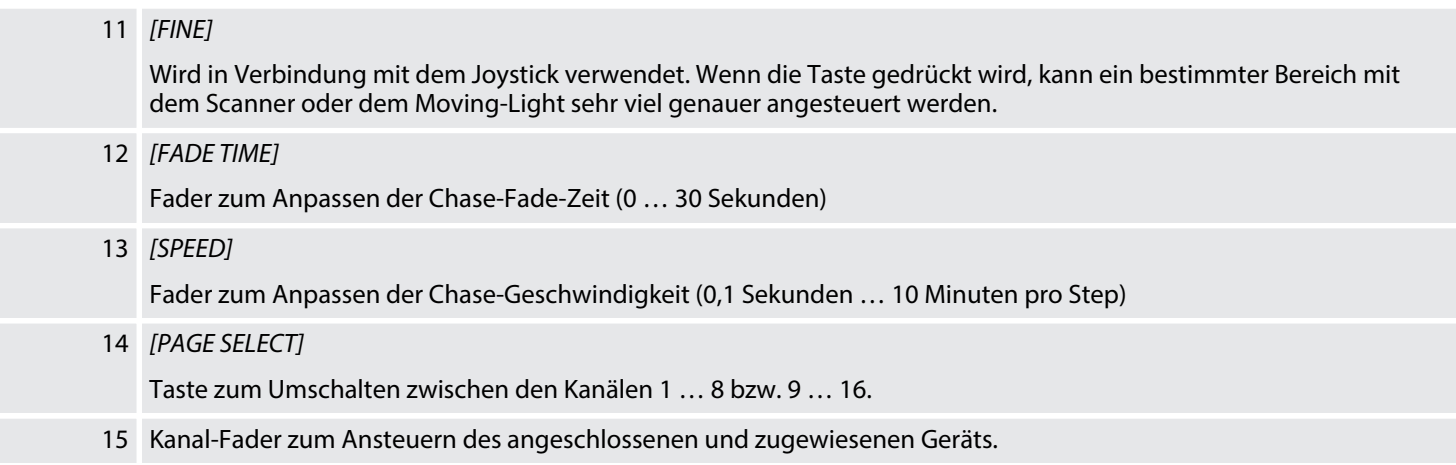

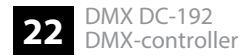

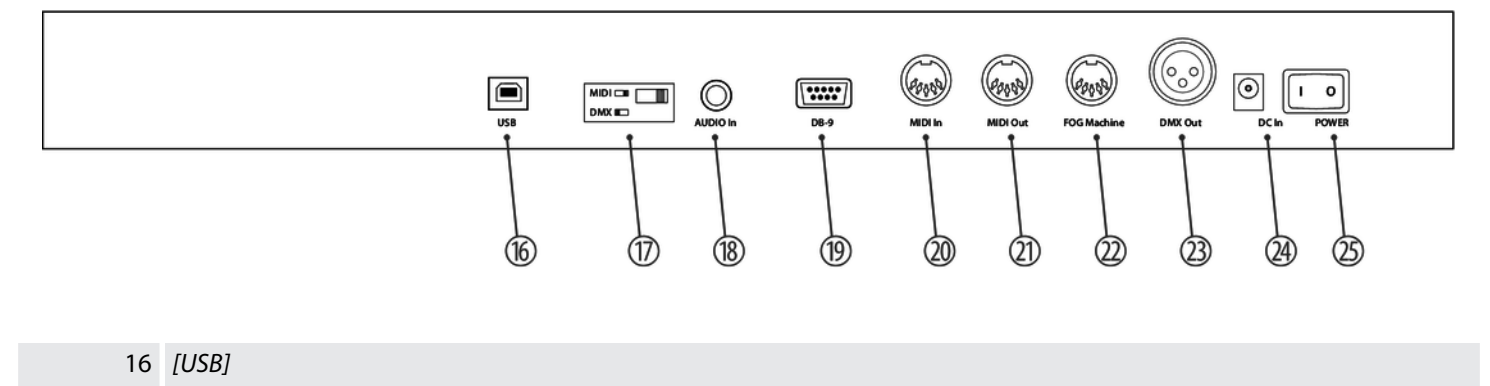

USB-Anschlussbuchse

17 Umschalter MIDI-/DMX-Betrieb.

#### 18 *[AUDIO In]*

Cinch-Eingangsbuchse zum Anschluss von Audiogeräten für die Musiksteuerung.

19 *[DB-9]*

Zum Anschluss eines optionalen Chase-Step-Controllers.

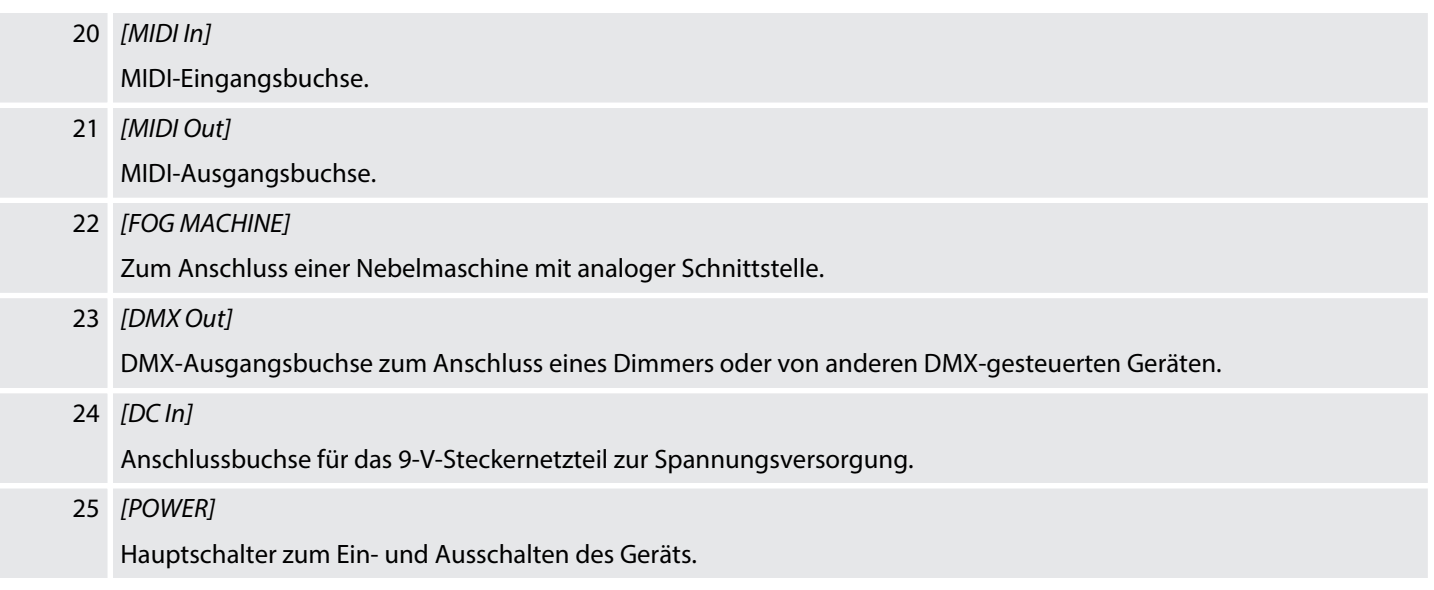

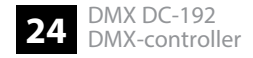

# **7 Grundlagen**

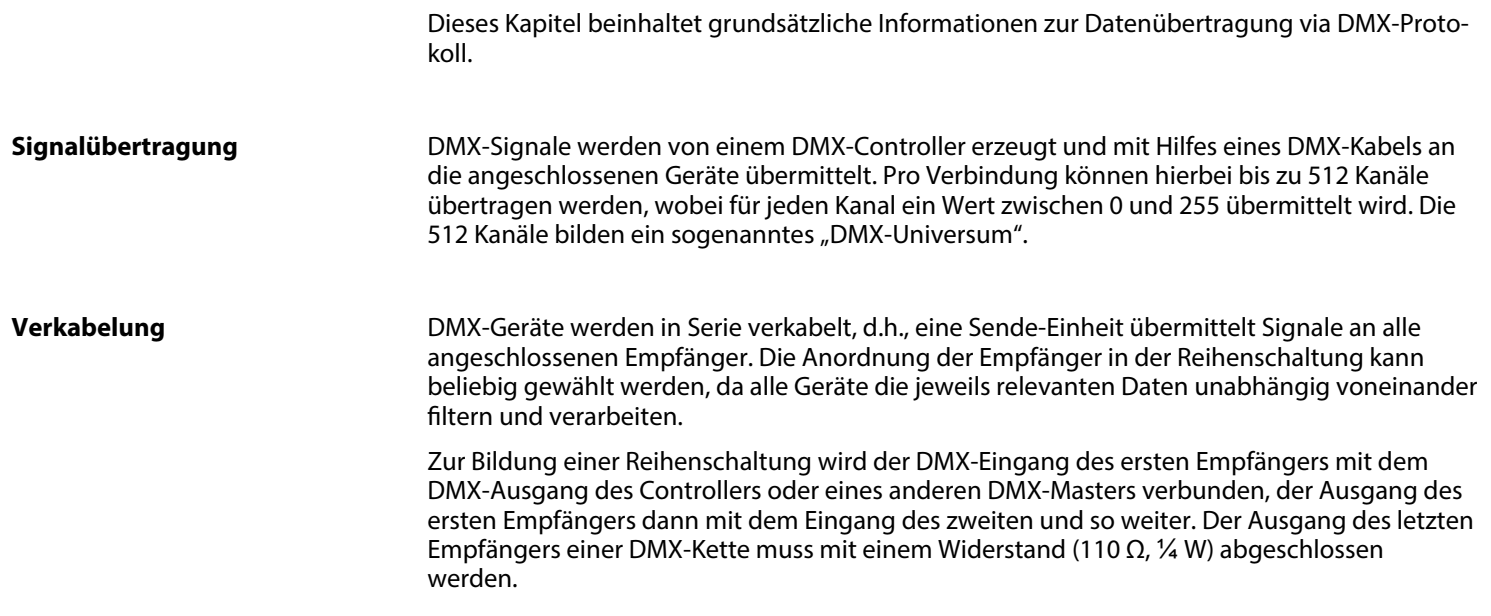

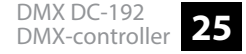

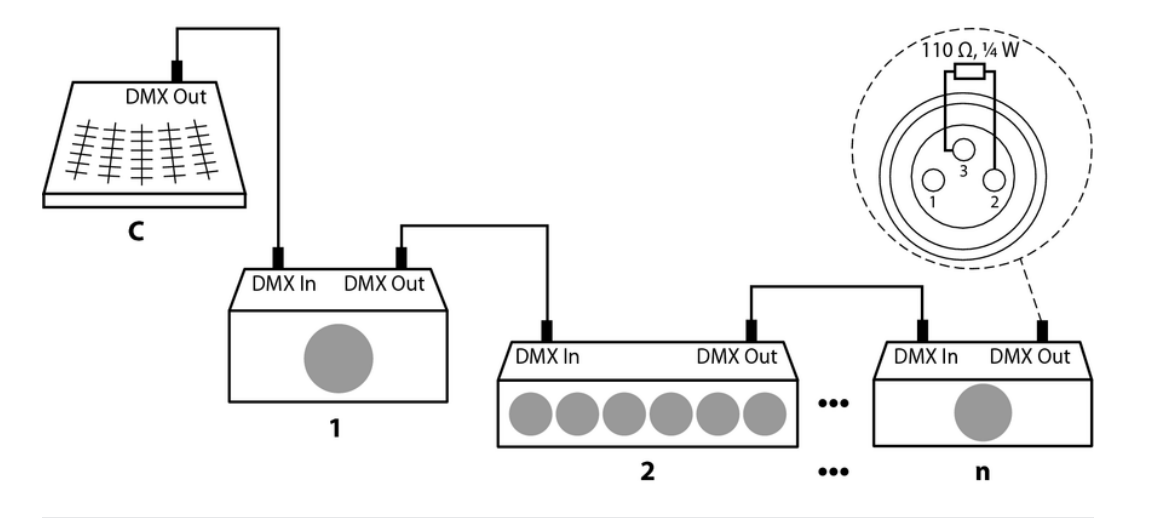

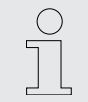

*Ab einer Kabellänge von 300 m oder nach 32 angeschlossenen DMX-Geräten muss das Signal mit Hilfe eines DMX-Boosters verstärkt werden.*

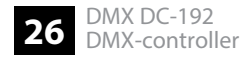

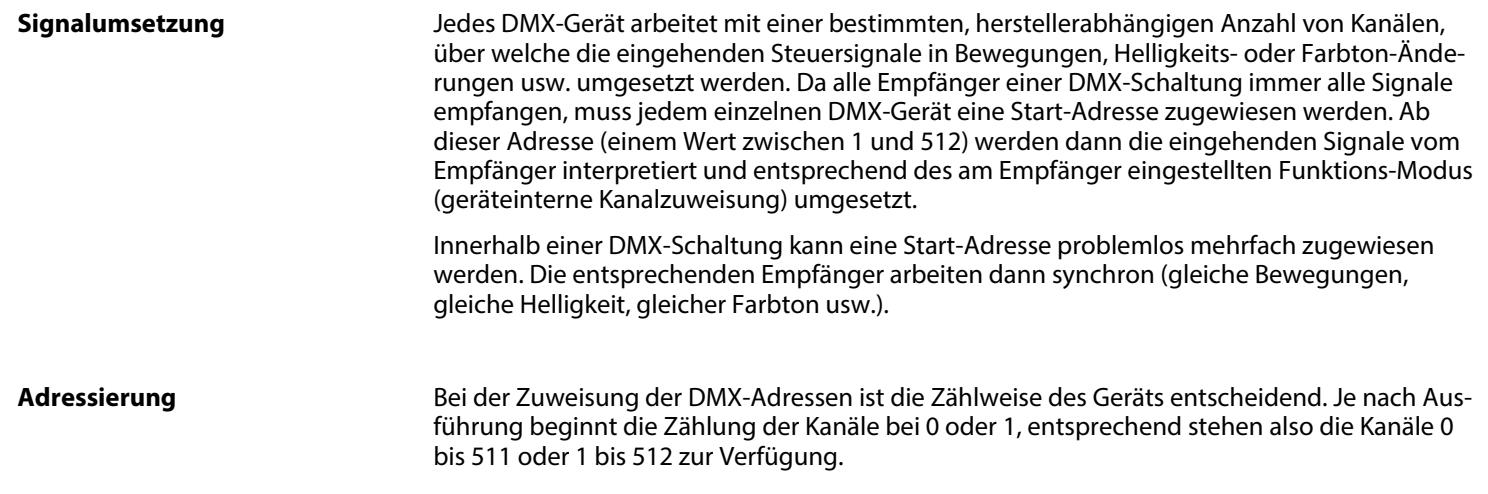

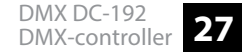

# **8 Bedienung**

# **8.1 Manuelle Bedienung**

Wenn Sie den Controller einschalten, startet er standardmäßig im Modus Manuell/Blackout. Alle Ausgabewerte sind ausgeblendet. Drücken Sie zum Einblenden der Werte *[Blackout]*. Um den jeweiligen Blackout-Status festzustellen, gibt es eine Anzeige im Display, die bei Aktivie‐ rung aufblinkt und *"OFF"* bei Deaktivierung anzeigt. Um die manuelle Bedienung zu ermögli‐ chen, schalten Sie Blackout ab, wählen Sie die zu steuernden Geräte mithilfe der entspre‐ chenden *[FIXTURE]*-Tasten auf der linken Seite aus. Verwenden Sie dann die acht Kanalfader, den Joystick und *[PAGE SELECT]* zur manuellen Steuerung der Geräte.

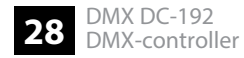

# **8.2 Joystick-Einstellungen**

#### **Zuweisen des Joysticks**

- **1.** Halten Sie *[Program]* für etwa zwei Sekunden oder bis die PROG-Anzeige im Display blinkt. Sobald die Anzeige blinkt, ist der Aufnahmemodus aktiv und Sie können die Taste loslassen.
- **2.** Halten Sie *[MODE]* gedrückt und drücken Sie auf *[FINE]*. Die LEDs für *[ASSIGN]* und *[PAN]* sollten nun aufleuchten
- **3.** Wählen Sie die Geräte, denen Sie PAN zuweisen möchten. Drücken Sie hierzu die ent‐ sprechenden *[FIXTURE]*-Tasten (1 bis 12). Die LEDs der gewählten Geräte leuchten auf.
- **4.** Drücken Sie *[Tap/Disp]*, um zwischen *"PL.XX"* und *"PH.XX"* zu wechseln. *"PL.XX"* steht für den Low Byte- oder Feinkanal, allgemein aufgelistet als Pan Fine-Kanal. *"PH.XX"* steht für den High Byte oder Grobkanal, allgemein aufgelistet als Pan-Kanal. Stellen Sie *"PH.XX"* ein, halten Sie *[MODE]* gedrückt und drücken dann auf die *[SCENE]*-Taste, die dem Pan-Kanal des Geräts entspricht. Zum Beispiel, wenn der Pan-Kanal des Geräts 1 ist, sollten Sie die *[SCENE]*-Taste 1 drücken. Bitte halten Sie sich an die DMX-Tabelle des Geräts. Falls Ihr Gerät über einen Pan-Fine-Kanal verfügt, drücken Sie auf *[Tap/Disp]*, sodass das Dis‐ play *"PL.XX"* anzeigt. Halten Sie *[MODE]* gedrückt und drücken dann auf die *[SCENE]*- Taste, die dem Pan-Fine-Kanal des Geräts entspricht. Zum Beispiel, wenn der Pan-Fine-Kanal des Geräts 2 ist, sollten Sie die *[SCENE]*-Taste 2 drücken.
- **5.** Drücken Sie *[Bank]* ▼ / *[Bank]*  $\triangle$ , um zwischen "PL.XX" und "TL.XX" zu wechseln. Drücken Sie *[Tap/Disp]*, um zwischen *"TL.XX"* und *"TH.XX"* zu wechseln. *"TL.XX"* steht für den Low Byte- oder Feinkanal, allgemein aufgelistet als Tilt-Fine-Kanal. *"TH.XX"* steht für den High Byte oder Grobkanal, allgemein aufgelistet als Tilt-Kanal. Stellen Sie *"TH.XX"* ein, halten Sie *[MODE]* gedrückt und drücken dann auf die *[SCENE]*-Taste, die dem Tilt-Kanal des Geräts entspricht. Zum Beispiel, wenn der Tilt-Kanal des Geräts 3 ist, sollten Sie die *[SCENE]*-Taste 3 drücken. Bitte halten Sie sich an die DMX-Tabelle des Geräts. Falls Ihr Gerät über einen Tilt-Fine-Kanal verfügt, drücken Sie auf *[Tap/Disp]*, sodass das Display *"TL.XX"* anzeigt. Halten Sie *[MODE]* gedrückt und drücken dann auf die *[SCENE]*-Taste, die dem Tilt-Fine-Kanal des Geräts entspricht. Zum Beispiel, wenn der Tilt-Fine-Kanal des Geräts 4 ist, sollten Sie die *[SCENE]*-Taste 4 drücken.
- **6.** Halten Sie *[Program]* für etwa zwei Sekunden oder bis die PROG-Anzeige im Display auf‐ hört zu blinken gedrückt. Sobald die Blackout-Anzeige blinkt, ist der Programm-Modus deaktiviert.

#### **Zuweisen des Reverse-Joysticks (Pan-/Tilt-Umkehrung)**

- **1.** Halten Sie *[Program]* für etwa zwei Sekunden oder bis die PROG-Anzeige im Display blinkt. Sobald die Anzeige blinkt, ist der Aufnahmemodus aktiv und Sie können die Taste loslassen.
- **2.** Halten Sie *[MODE]* gedrückt und drücken Sie auf *[FINE]*. Die LEDs für *[ASSIGN]* und *[PAN]* sollten nun aufleuchten.

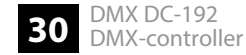

- **3.** Drücken Sie erneut *[MODE]* und drücken Sie auf *[FINE]*. Die LED für *[REVERSE]* sollte nun aufleuchten
- **4.** Wählen Sie die Geräte, denen Sie die Pan-/Tilt-Umkehrung zuweisen möchten. Drücken Sie hierzu die entsprechenden *[FIXTURE]*-Tasten (1 bis 12). Die LEDs der gewählten Geräte leuchten auf. Idealerweise sollten Sie gegenüberliegende Geräte für Pan/Tilt Reverse wählen. Zum Beispiel, Fixtures 1, 3, 5, 7 etc. sollten normal zugewiesen werden. Die Fixtures 2, 4, 6 etc. sollten umgekehrt eingestellt sein, sodass die Geräte umgekehrt voneinander reagieren, wenn Sie den Joystick herumdrehen. Die Bewegung gegenüber‐ liegender Geräte sollte gegenläufig sein.
- **5.** Drücken Sie *[Tap/Disp]*, um zwischen *"PL.XX"* UND *"PH.XX"* zu wechseln. *"PL.XX"* steht für den Low Byte- oder Feinkanal, allgemein aufgelistet als Pan Fine-Kanal. *"PH.XX"* steht für den High Byte oder Grobkanal, allgemein aufgelistet als Pan-Kanal. Stellen Sie *"PH.XX"* ein, halten Sie *[MODE]* gedrückt und drücken dann auf die *[SCENE]*-Taste, die dem Pan-Kanal des Geräts entspricht. Zum Beispiel, wenn der Pan-Kanal des Geräts 1 ist, sollten Sie die *[SCENE]*-Taste 1 drücken. Bitte halten Sie sich an die DMX-Tabelle des Geräts. Falls Ihr Gerät über einen Pan-Fine-Kanal verfügt, drücken Sie auf *[Tap/Disp]*, sodass das Display *"PL.XX"* anzeigt. Halten Sie *[MODE]* gedrückt und drücken dann auf die *[SCENE]*-Taste, die dem Pan-Fine-Kanal des Geräts entspricht. Zum Beispiel, wenn der Pan-Fine-Kanal des Geräts 2 ist, sollten Sie die *[SCENE]*-Taste 2 drücken.
- **6. •** Drücken Sie *[Bank]* ▼ / *[Bank]* ▲, um zwischen "TL.XX" und "TH.XX" zu wechseln. "TL.XX" steht für den Low Byte- oder Feinkanal, allgemein aufgelistet als Tilt-Fine-Kanal. *"TH.XX"* steht für den High Byte oder Grobkanal, allgemein aufgelistet als Tilt-Kanal. Stellen Sie *"TH.XX"* ein, halten Sie *[MODE]* gedrückt und drücken dann auf die *[SCENE]*-Taste, die dem Tilt-Kanal des Geräts entspricht. Zum Beispiel, wenn der Tilt-Kanal des Geräts 3 ist, sollten Sie die *[SCENE]*-Taste 3 drücken. Bitte halten Sie sich an die DMX-Tabelle des Geräts. Falls Ihr Gerät über einen Tilt-Fine-Kanal verfügt, drücken Sie auf *[Tap/Disp]*, sodass das Display *"TL.XX"* anzeigt. Halten Sie *[MODE]* gedrückt und drücken dann auf die *[SCENE]*-Taste, die dem Tilt-Fine-Kanal des Geräts entspricht. Zum Beispiel, wenn der Tilt-Fine-Kanal des Geräts 4 ist, sollten Sie die *[SCENE]*-Taste 4 drücken.
- **7.** Halten Sie *[Program]* für etwa zwei Sekunden oder bis die PROG-Anzeige im Display aufhört zu blinken gedrückt. Sobald die Blackout-Anzeige blinkt, ist der Programm-Modus deaktiviert.

#### **Löschen von Pan/Tilt Joystick Einstellungen bei ausgewählten Geräten**

- **1.** Halten Sie *[Program]* für etwa zwei Sekunden oder bis die PROG-Anzeige im Display blinkt. Sobald die Anzeige blinkt, ist der Aufnahmemodus aktiv und Sie können die Taste loslassen.
- **2.** Halten Sie *[MODE]* gedrückt und drücken Sie auf *[FINE]*. Die LEDs für *[ASSIGN]* und *[PAN]* sollten nun aufleuchten.

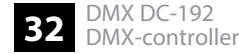

- **3.** Wählen Sie die Geräte, bei denen Sie die Pan-/Tilt-Umkehrung aufheben möchten. Drücken Sie hierzu die entsprechenden *[FIXTURE]*-Tasten (1 bis 12). Die zugewiesenen LEDs leuchten.
- **4.** Halten Sie *[MODE]* gedrückt und drücken Sie *[Auto/Del]*, um die Einstellungen der gewählten Geräte zu löschen. Alle LEDs blinken zur Bestätigung des Löschvorgangs dreimal.
- **5.** Halten Sie *[Program]* für etwa zwei Sekunden oder bis die PROG-Anzeige im Display auf‐ hört zu blinken gedrückt. Sobald die Blackout-Anzeige blinkt, ist der Programm-Modus deaktiviert.

**Löschen von Pan/Tilt Joystick Einstellungen bei allen Geräten**

- **1.** Schalten Sie den Controller mit dem Netzschalter aus.
- **2.** Drücken Sie gleichzeitig *[Auto/Del]* und *[MODE]* und schalten Sie den Controller wieder ein. Alle LEDs blinken dreimal, die Einstellungen wurden gelöscht.

# **8.3 Szenen**

# **8.3.1 Aufnahme von Szenen**

- **1.** Halten Sie *[Program]* für etwa zwei Sekunden oder bis die PROG-Anzeige im Display blinkt. Sobald die Anzeige blinkt, ist der Aufnahmemodus aktiv und Sie können die Taste loslassen.
- **2.** Wählen Sie die Geräte, die Sie in Ihre Szene integrieren möchten. Drücken Sie hierzu die entsprechenden *[FIXTURE]*-Tasten (1 bis 12). Die LEDs der gewählten Geräte leuchten auf.
- **3.** Gestalten Sie Ihre Szene mithilfe der acht Kanalfader, des Joysticks und mit *[PAGE SELECT]*. Diese sollten Sie dazu verwenden, um zwischen den Kanälen 1 bis 8 und 9 bis 16 zu wechseln.
- **4.** Wenn Sie mit Ihrer Szene zufrieden sind, drücken Sie die *[Midi/Rec]* zur Aufnahme.
- **5.** ▶ Verwenden Sie *[Bank]* ▼ / *[Bank]* **▲**, wählen Sie eine Szenenbank für die Sicherung. Es stehen 30 Szenenbänke zur Verfügung. Diese können Sie im Display sehen, indem Sie auf die Ziffern auf der rechten äußeren Seite achten.
- **6.** Drücken Sie eine *[SCENE]*-Taste (1 bis 8) zum Speichern. Sobald alle LEDs blinken, ist die Szene gespeichert. Vergewissern Sie sich, dass Sie jedes Mal eine andere Taste für das Speichern einer Szene verwenden, sodass Sie nicht etwas überschreiben, was Sie behalten wollten.
- **7.**  $\sim$  Zur Aufnahme weiterer Szenen wiederholen Sie die Schritte 2 bis 6.
- **8.** Halten Sie *[Program]* für etwa zwei Sekunden oder bis die PROG-Anzeige im Display aufhört zu blinken gedrückt. Sobald die Blackout-Anzeige blinkt, ist der Programm-Modus deaktiviert.

#### **8.3.2 Editieren von Szenen**

- **1.** Halten Sie *[Program]* für etwa zwei Sekunden oder bis die PROG-Anzeige im Display blinkt. Sobald die Anzeige blinkt, ist der Aufnahmemodus aktiv und Sie können die Taste loslassen.
- **2.** ▶ Verwenden Sie *[Bank]* ▼ / *[Bank]* **▲**, wählen Sie die Szenenbank, die die Szene enthält, die Sie editieren möchten. Sie können die aktive Szenenbank im Display sehen.
- **3.** Drücken Sie die *[SCENE]*-Taste (1 bis 8) der Szene, die Sie editieren möchten.

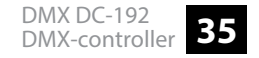

- **4.** Wählen Sie das Gerät oder die Geräte, bei denen Sie die Einstellungen für die jeweilige Szene ändern möchten. Drücken Sie hierzu die entsprechenden *[FIXTURE]*- Tasten (1 bis 12). Die LEDs der gewählten Geräte leuchten auf.
- **5.** Passen Sie die Einstellungen mithilfe der Fader oder des Joysticks an.
- **6.** Drücken Sie die *[Midi/Rec]* und dann die *[SCENE]*-Taste der Szene, die Sie editieren möchten. Alle LEDs blinken dreimal sobald die neuen Einstellungen gespeichert wurden.
- **7.** Halten Sie *[Program]* für etwa zwei Sekunden oder bis die PROG-Anzeige im Display auf‐ hört zu blinken gedrückt. Sobald die Blackout-Anzeige blinkt, ist der Programm-Modus deaktiviert.

### **8.3.3 Kopieren einer Szene**

- **1.** Halten Sie *[Program]* für etwa zwei Sekunden oder bis die PROG-Anzeige im Display blinkt. Sobald die Anzeige blinkt, ist der Aufnahmemodus aktiv und Sie können die Taste loslassen.
- **2.** Mählen Sie mit *[Bank]* ▼ / *[Bank]* A die Szenenbank, die die Szene enthält, welche Sie kopieren möchten.
- **3.** Wählen Sie mit den *[SCENE]*-Tasten (1 bis 8) die Szene, die Sie kopieren möchten.

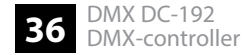

- **4.** Verwenden Sie *[Bank]* ▼ / *[Bank]* ▲ zum Wechseln der Szenenbank.
- **5.** Drücken Sie die *[Midi/Rec]* und dann die *[SCENE]*-Taste (1 bis 8), auf die Sie die Szene kopieren möchten. Alle LEDs blinken dreimal, sobald die Szene kopiert wurde.
- **6.** Halten Sie *[Program]* für etwa zwei Sekunden oder bis die PROG-Anzeige im Display auf‐ hört zu blinken gedrückt. Sobald die Blackout-Anzeige blinkt, ist der Programm-Modus deaktiviert.

### **8.3.4 Löschen einer Szene**

- **1.** Halten Sie *[Program]* für etwa zwei Sekunden oder bis die PROG-Anzeige im Display blinkt. Sobald die Anzeige blinkt, ist der Aufnahmemodus aktiv und Sie können die Taste loslassen.
- **2.** Wählen Sie mit *[Bank]* ▼ / *[Bank]* ▲ die Szenenbank, die die Szene enthält, welche Sie löschen möchten.
- **3.** Halten Sie *[Auto/Del]* gedrückt und drücken Sie gleichzeitig die *[SCENE]*-Taste (1 bis 8) der Szene, die Sie löschen möchten. Alle LEDs blinken dreimal, sobald die Szene gelöscht wurde.
- **4.** Wiederholen Sie die Schritte 2 und 3, um weitere Szenen zu löschen.

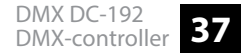

**5.** Halten Sie *[Program]* für etwa zwei Sekunden oder bis die PROG-Anzeige im Display auf‐ hört zu blinken gedrückt. Sobald die Blackout-Anzeige blinkt, ist der Programm-Modus deaktiviert.

# **8.3.5 Alle Szenen löschen**

- **1.** Schalten Sie den Controller mit dem Netzschalter aus.
- **2. halten Sie gleichzeitig** *[Program]* **und** *[Bank]* **▲ gedrückt und schalten Sie den Controller** wieder ein. Alle LEDs blinken dreimal, wenn alle Szenen gelöscht wurden.

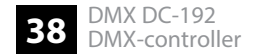

### **8.3.6 Wiedergabe von Szenen**

#### **Manuelle Wiedergabe**

- **1.** Wenn Sie den Controller einschalten, startet er standardmäßig im Modus Manuell/ Blackout. Alle Ausgabewerte sind ausgeblendet. Drücken Sie zum Einblenden der Werte *[Blackout]*. Um den jeweiligen Blackout-Status festzustellen, gibt es eine Anzeige im Dis‐ play, die bei Aktivierung aufblinkt und *"OFF"* bei Deaktivierung anzeigt. Drücken Sie *[Blackout]*, damit die Anzeige aufhört zu blinken.
- **2.** Mählen Sie mit *[Bank]* ▼ / *[Bank]* △ die Szenenbank, die die Szene enthält, welche Sie wiedergeben möchten.
- **3.** Wählen Sie mit den *[SCENE]*-Tasten (1 bis 8), die Szene, die Sie wiedergeben möchten. Die ausgewählte Szene wird gestartet. Drücken Sie dieselbe Taste erneut, um die Szene zu beenden, oder *[Blackout]*, um jegliche Ausgabe zu beenden.
- **4.** Wiederholen Sie die Schritte 2 und 3, zur manuellen Wiedergabe zusätzlicher Szenen.

#### **Automatische Wiedergabe**

- **1.** Drücken Sie *[Auto/Del]*. Die Anzeige für die automatische Wiedergabe im Display leuchtet auf.
- **2.** Drücken Sie *[Bank]* ▼ / *[Bank]* ▲, um eine gewünschte Szenenbank für die automatische Wiedergabe auszuwählen. Alle acht Szenen der gewählten Szenenbank werden nun nacheinander abgespielt.

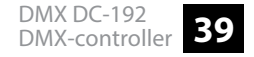

**3.** Mithilfe der Fader *[SPEED]* und *[FADE]* können Sie die Szenenwiedergabe anpassen. Sie können auch *[Tap/Disp]* zweimal drücken, um eine Sequenzanzahl zu setzen. Die Höhe der Anzahl hängt davon ab, in welchem Takt Sie *[Tap/Disp]* drücken. Drücken Sie erneut *[Auto/Del]*, um den automatischen Wiedergabemodus zu verlassen.

### **8.3.7 Audiowiedergabe**

- **1.** Drücken Sie *[Music/Bkc]*. Die Anzeige für die automatische Wiedergabe im Display leuchtet auf.
- **2.** Drücken Sie *[Bank]* ▼ / *[Bank]*  $\blacktriangle$ , um eine gewünschte Szenenbank (1 bis 30) auszuwählen oder eine *[CHASE]*-Taste (1 bis 12). Die ausgewählte Szenenbank oder Chase wird synchron zur Audiowiedergabe des internen Mikrofons oder dem angeschlossenen Line-Level-Input starten. Drücken Sie erneut *[Music/Bkc]*, um den Audio-Modus zu verlassen.

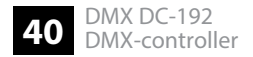

# **8.4 Chases**

# **8.4.1 Aufnahme von Chases**

- **1.** Halten Sie *[Program]* für etwa zwei Sekunden oder bis die PROG-Anzeige im Display blinkt. Sobald die Anzeige blinkt, ist der Aufnahmemodus aktiv und Sie können die Taste loslassen.
- **2.** Drücken Sie zur Auswahl einer Chase die entsprechende *[CHASE]*-Taste (1 bis 12). Die entsprechende LED leuchtet auf.
- **3.** Mählen Sie mit *[Bank]* ▼ / *[Bank]* A zunächst die gewünschte Szenenbank und dann die Szene, die aufgenommen werden soll. Sie können die Szenenbank im Display sehen, indem Sie auf die Ziffern auf der rechten, äußeren Seite achten. Sie können die Szene auch mithilfe der acht Kanalfader, des Joysticks oder mit *[PAGE SELECT]* einstellen. Wech‐ seln Sie mit *[PAGE SELECT]* zwischen den Kanälen 1 bis 8 und 9 bis 16.
- **4.** Drücken Sie *[Midi/Rec]* zur Aufnahme des Chase-Steps. Wenn der Chase-Step aufge‐ nommen wurde, blinken alle LEDs dreimal.
- **5.** Wiederholen Sie die Schritte 3 und 4, um weitere Steps aufzunehmen.

**6.** Halten Sie *[Program]* für etwa zwei Sekunden oder bis die PROG-Anzeige im Display auf‐ hört zu blinken gedrückt. Sobald die Blackout-Anzeige blinkt, ist der Programm-Modus deaktiviert.

### **8.4.2 Aufnahme einer Szenenbank auf einem Chase**

- **1.** Halten Sie *[Program]* für etwa zwei Sekunden oder bis die PROG-Anzeige im Display blinkt. Sobald die Anzeige blinkt, ist der Aufnahmemodus aktiv und Sie können die Taste loslassen.
- **2.** Drücken Sie zur Auswahl einer Chase die entsprechende *[CHASE]*-Taste (1 bis 12). Die entsprechende LED leuchtet auf.
- **3.** ▶ Verwenden Sie *[Bank]* ▼ / *[Bank]* ▲ zur Auswahl einer Szenenbank, die Sie der Chase hinzufügen möchten. Sie können die Szenenbank im Display sehen, indem Sie auf die Zif‐ fern auf der rechten, äußeren Seite achten.
- **4.** Drücken Sie gleichzeitig *[Music/Bkc]* und *[Midi/Rec]*, um die gesamte Szenenbank aufzu‐ nehmen. Wenn die Szenenbank aufgenommen wurde, blinken alle LEDs dreimal. Szenen werden in genau der Reihenfolge aufgenommen, in der sie auf der Szenenbank hinter‐ legt sind.
- **5.** Wiederholen Sie die Schritte 3 und 4, um zusätzliche Szenenbänke aufzunehmen.
- **6.** Halten Sie *[Program]* für etwa zwei Sekunden oder bis die PROG-Anzeige im Display auf‐ hört zu blinken gedrückt. Sobald die Blackout-Anzeige blinkt, ist der Programm-Modus deaktiviert.

# **8.4.3 Chases editieren**

- **1.** Halten Sie *[Program]* für etwa zwei Sekunden oder bis die PROG-Anzeige im Display blinkt. Sobald die Anzeige blinkt, ist der Aufnahmemodus aktiv und Sie können die Taste loslassen. **Einen Chase-Step hinzufügen**
	- **2.** Drücken Sie zur Auswahl einer Chase die entsprechende *[CHASE]*-Taste (1 bis 12). Die entsprechende LED leuchtet auf.
	- **3.** Drücken Sie *[Tap/Disp]*, die Step-Anzeige im Display leuchtet auf.
	- **4.** Drücken Sie *[Bank]* ▼ / *[Bank]* A, um manuell durch die einzelnen Bereiche des Chase-Steps zu gehen. Suchen Sie den Chase-Step, dem Sie einen weiteren Step hinzufügen möchten.
	- **5.** Drücken Sie *[Tap/Disp]*, um den Step-Modus wieder zu verlassen. Die Step-Anzeige im Display sollte dann aus sein.

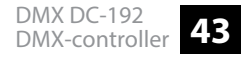

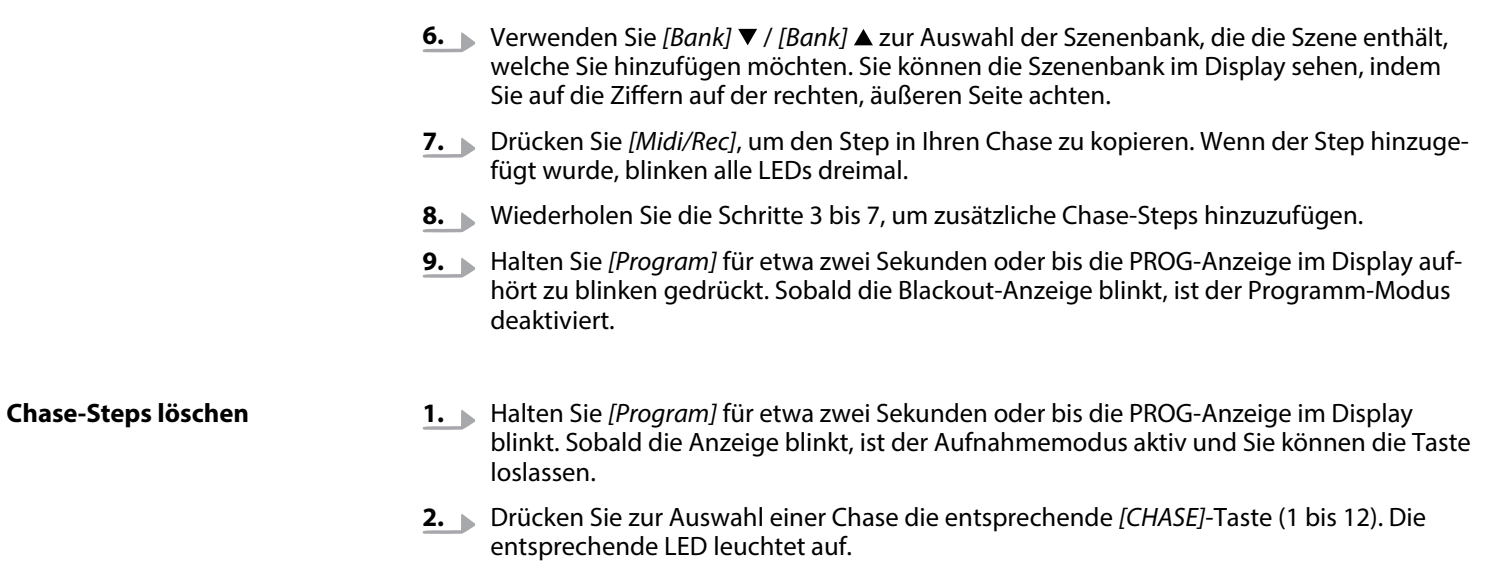

- **3.** Drücken Sie *[Tap/Disp]*, die Step-Anzeige im Display leuchtet auf.
- **4.** Drücken Sie *[Bank]* ▼ / *[Bank]* ▲, um so manuell durch die einzelnen Chase-Steps zu gehen. Suchen Sie den Chase-Step, den Sie löschen möchten.
- **5.** Drücken Sie *[Auto/Del]*, um den Chase Step zu löschen. Wenn der Step gelöscht wurde, blinken alle LEDs dreimal.
- **6.** Wiederholen Sie die Schritte 4 und 5, um zusätzliche Chase-Steps zu löschen.
- **7.** Halten Sie *[Program]* für etwa zwei Sekunden oder bis die PROG-Anzeige im Display aufhört zu blinken gedrückt. Sobald die Blackout-Anzeige blinkt, ist der Programm-Modus deaktiviert.

#### **Chase löschen**

- **1.** Halten Sie *[Program]* für etwa zwei Sekunden oder bis die PROG-Anzeige im Display blinkt. Sobald die Anzeige blinkt, ist der Aufnahmemodus aktiv und Sie können die Taste loslassen.
- **2.** Drücken Sie zur Auswahl einer Chase die entsprechende *[CHASE]*-Taste (1 bis 12). Die entsprechende LED leuchtet auf.
- **3.** Halten Sie *[Auto/Del]* gedrückt und drücken Sie zusätzlich die *[CHASE]*-Taste, die Sie in Schritt 2 ausgewählt haben. Wenn die Chase gelöscht wurde, blinken alle LEDs dreimal.
- **4.** Wiederholen Sie die Schritte 2 und 3, um zusätzliche Chases zu löschen.
- **5.** Halten Sie *[Program]* für etwa zwei Sekunden oder bis die PROG-Anzeige im Display auf‐ hört zu blinken gedrückt. Sobald die Blackout-Anzeige blinkt, ist der Programm-Modus deaktiviert.

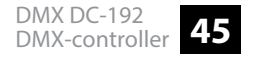

#### **Alle Chases löschen**

- **1.** Schalten Sie den Controller mit dem Netzschalter aus.
- **2.** Halten Sie gleichzeitig *[Program]* und *[Bank]* gedrückt und schalten Sie den Controller wieder ein. Alle LEDs blinken dreimal, wenn alle Chases gelöscht wurden.

# **8.4.4 Wiedergabe von Chases**

#### **Manuelle Wiedergabe**

- **1.** Wenn Sie den Controller einschalten, startet er standardmäßig im Modus Manuell/ Blackout. Alle Ausgabewerte sind ausgeblendet. Drücken Sie zum Einblenden der Werte *[Blackout]*. Um den jeweiligen Blackout-Status festzustellen, gibt es eine Anzeige im Dis‐ play, die bei Aktivierung aufblinkt und *"OFF"* bei Deaktivierung anzeigt. Drücken Sie *[Blackout]*, damit die Anzeige aufhört zu blinken.
- **2.** Drücken Sie die *[CHASE]*-Taste (1 bis 12) der Chase, die Sie wiedergeben möchten. Die entsprechende LED leuchtet auf.
- **3.** Drücken Sie *[Bank]* ▼ / *[Bank]* ▲, um manuell durch die Chase-Steps zu gehen. Sie können auch den Fader *[FADE TIME]* verwenden, wenn Sie einen Crossfade zwischen den Steps integrieren möchten.
- **4.** Wiederholen Sie die Schritte 2 und 3 zur manuellen Wiedergabe zusätzlicher Szenen.

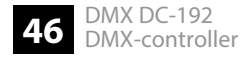

#### **Automatische Wiedergabe**

- **1.** Drücken Sie *[Auto/Del]*. Die Anzeige für die automatische Wiedergabe im Display leuchtet auf.
- **2.** Drücken Sie *[CHASE]*-Tasten der Chases, die Sie wiedergeben möchten. Die entspre‐ chende LED leuchtet auf und die Wiedergabe beginnt. Sie können mehr als eine Chase auf einmal wählen, um eine Chasesequenz zu erstellen.
- **3.** Mithilfe der Fader *[SPEED]* und *[FADE]* können Sie die Chase-Wiedergabe anpassen. Sie können auch *[Tap/Disp]* zweimal drücken, um eine Sequenzanzahl zu setzen. Die Höhe der Anzahl hängt davon ab, in welchem Takt Sie *[Tap/Disp]* drücken. Drücken Sie erneut *[Auto/Del]*, um den automatischen Wiedergabemodus zu verlassen.

### **8.4.5 Audiowiedergabe**

- **1.** Drücken Sie *[Music/Bkc]*. Die Anzeige für die automatische Wiedergabe im Display leuchtet auf.
- **2.** Drücken Sie die *[CHASE]*-Tasten (1 bis 12) der Chases, die Sie wiedergeben möchten. Die entsprechende LED leuchtet auf und die Wiedergabe wird gestartet. Der ausgewählte Chase wird synchron zur Audiowiedergabe des internen Mikrofons oder dem ange‐ schlossenen Line-Level-Input starten. Drücken Sie erneut *[Music/Bkc]*, um den Audio-Modus zu verlassen.

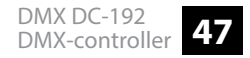

# **8.5 Kopieren der Scene Bank und Fixtures**

### **8.5.1 Szenenbank kopieren**

- 1. Starten Sie den Programm-Modus.
- **2.** Verwenden Sie *[Bank]* ▼ / *[Bank]* 
A, um die Szenenbank auszuwählen, die Sie kopieren möchten.
- **3.** Drücken Sie *[Midi/Rec]* und verwenden Sie anschließend *[Bank]* ▼ / *[Bank]* ∧, um die Szenenbank auszuwählen, auf die Sie kopieren möchten.
- **4.** Drücken Sie *[Music/Bkc]*. Alle LEDs leuchten nach Abschluss des Kopiervorgangs dreimal auf.

### **8.5.2 Fixtures kopieren**

- 1. Starten Sie den Programm-Modus.
- **2.** Drücken Sie die *[FIXTURE]*-Taste, die Sie kopieren möchten.

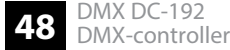

- **3.** Verwenden Sie die Kanalfader (1 bis 8) oder den Joystick, um Ihr Gerät wie gewünscht einzustellen.
- **4.** Halten Sie die *[FIXTURE]*-Taste gedrückt und drücken Sie dann auf die *[FIXTURE]*-Taste, auf die Sie die gleichen Einstellungen kopieren möchten.

# **8.6 Fade Zeit**

- **1.** Drücken Sie *[MODE]* und dann *[Tap/Disp]*. Im Display steht nun *"ONLY"* oder *"ALL"* für 3 Sekunden, abhängig von den aktuellen Einstellungen. *"ONLY"* zeigt an, dass nur die Pan-/Tilt-Kanäle durch den Fader *[FADE TIME]* verändert werden. *"ALL"* zeigt an, dass alle Kanäle durch den Fader verändert werden.
- **2.** Halten Sie zum Wechseln zwischen *"ONLY"* und *"ALL" [MODE]* gedrückt und drücken Sie *[Tap/Disp]*.

# **8.7 MIDI-Funktionen**

#### **MIDI-Kanaleinstellung**

- **1.** Halten Sie *[Midi/Rec]* zwei Sekunden lang gedrückt. Im Display wird der zuletzt einge‐ stellte MIDI-Kanal angezeigt.
- 2. Mit den Szene AUF/AB-Tasten können Sie einen DMX-Kanal 01-16 auswählen, den Sie als MIDI-Kanal zuweisen.
- **3.** Halten Sie *[Midi/Rec]* zwei Sekunden lang oder bis alle LEDs dreimal aufleuchten gedrückt, um die Einstellung zu speichern.

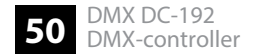

#### **Steuerung**

Dieses Gerät kann MIDI-Daten empfangen, um die Szenenbänke 1 bis 30, die Chases 1 bis 12 und die Blackout-Funktion anzusteuern oder zu aktivieren.

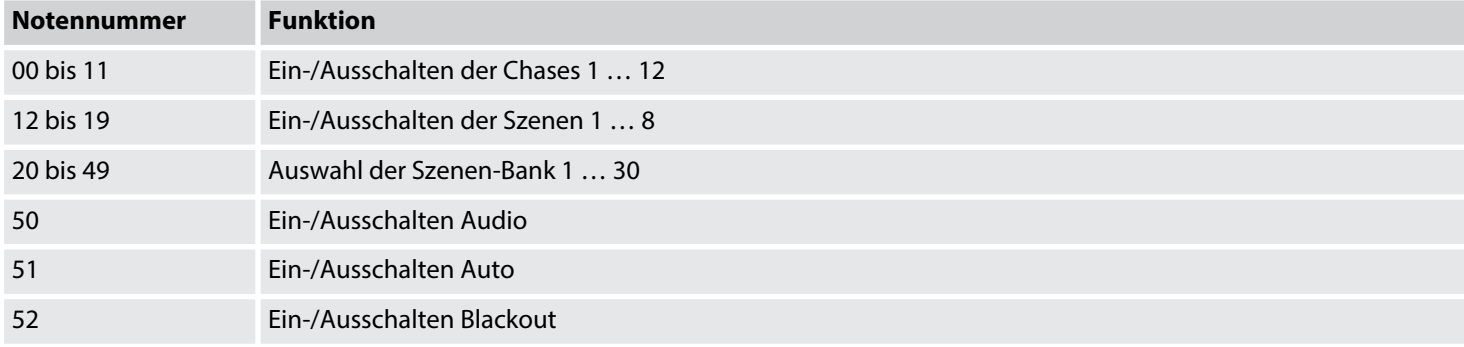

# **9 Technische Daten**

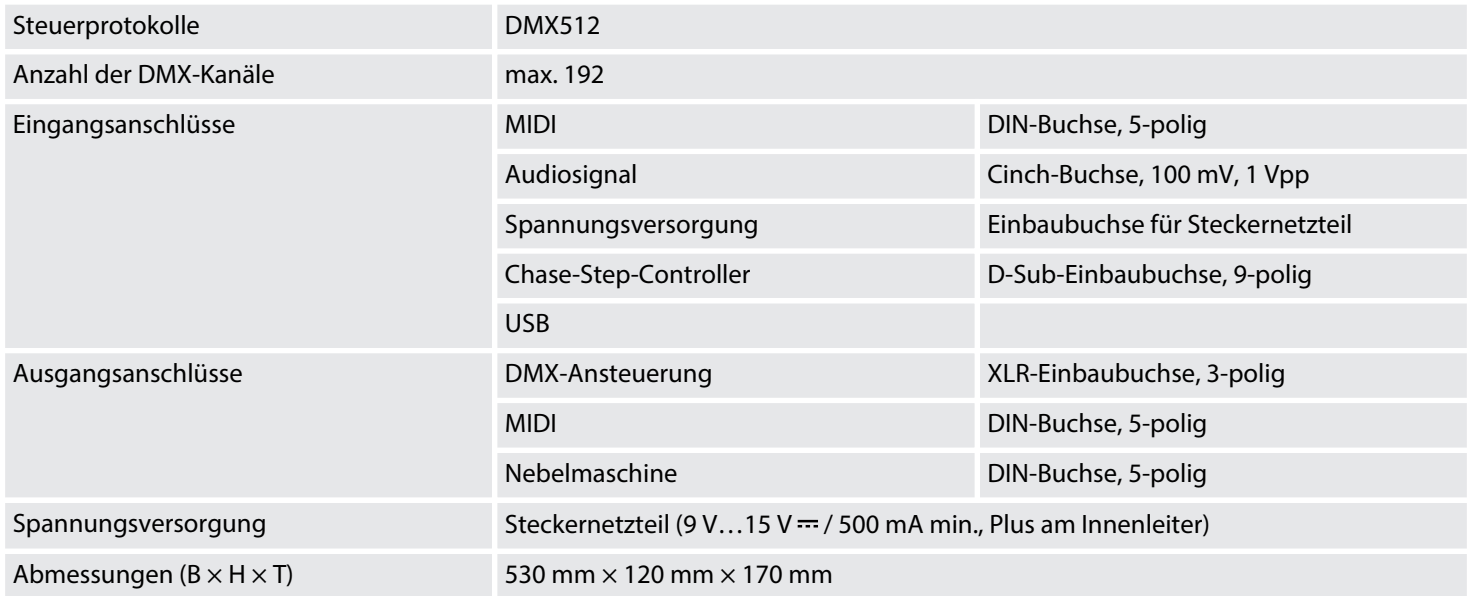

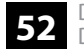

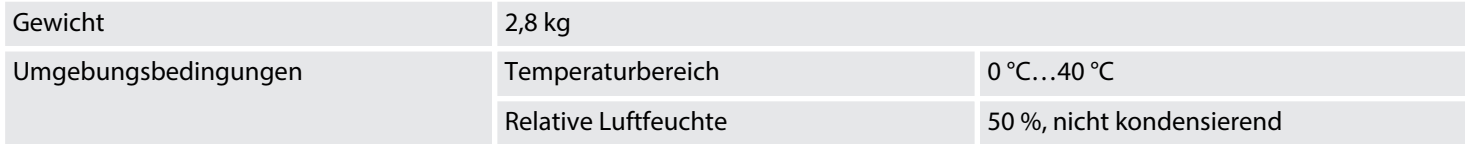

### **Weitere Informationen**

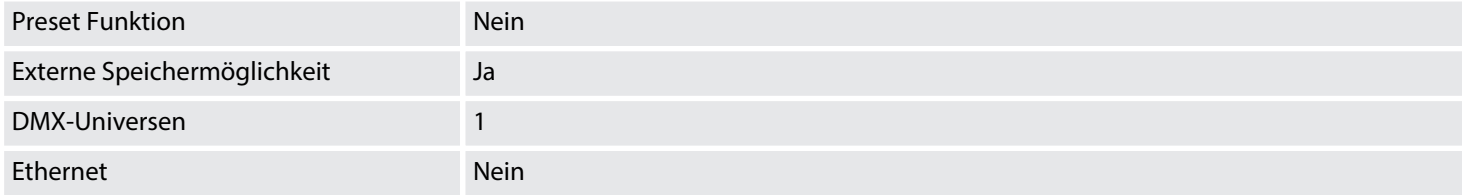

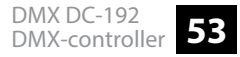

# **10 Stecker- und Anschlussbelegungen**

### **Einführung**

Dieses Kapitel hilft Ihnen dabei, die richtigen Kabel und Stecker auszuwählen, um Ihr wert‐ volles Equipment so zu verbinden, dass ein perfektes Lichterlebnis gewährleistet wird.

Bitte beachten Sie diese Tipps, denn gerade im Bereich "Sound & Light" ist Vorsicht angesagt: Auch wenn ein Stecker in die Buchse passt, kann das Resultat einer falschen Verbindung ein zerstörter DMX-Controller, ein Kurzschluss oder "nur" eine nicht funktionierende Lightshow sein!

### **DMX-Anschluss**

Eine dreipolige XLR-Buchse dient als DMX-Ausgang. Die unten stehende Zeichnung und die Tabelle zeigen die Pinbelegung.

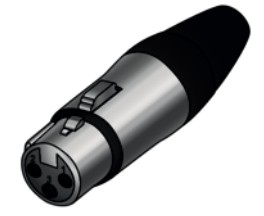

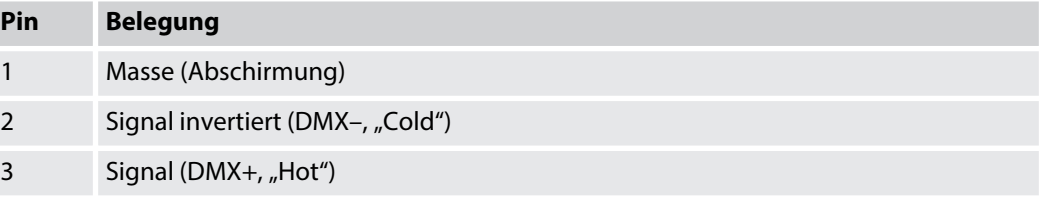

# **11 Umweltschutz**

#### **Verpackungsmaterial entsorgen**

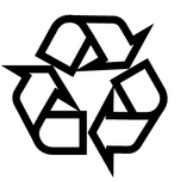

#### **Entsorgen Ihres Altgeräts**

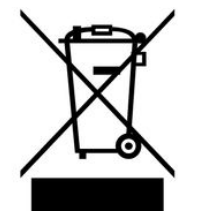

Für die Verpackungen wurden umweltverträgliche Materialien gewählt, die einer normalen Wiederverwertung zugeführt werden können. Sorgen Sie dafür, dass Kunststoffhüllen, Verpa‐ ckungen, etc. ordnungsgemäß entsorgt werden.

Werfen Sie diese Materialien nicht einfach weg, sondern sorgen Sie dafür, dass sie einer Wie‐ derverwertung zugeführt werden. Beachten Sie die Hinweise und Kennzeichen auf der Verpa‐ ckung.

Dieses Produkt unterliegt der europäischen Richtlinie über Elektro- und Elektronik-Altgeräte (WEEE-Richtlinie – Waste Electrical and Electronic Equipment) in ihrer jeweils aktuell gültigen Fassung. Entsorgen Sie Ihr Altgerät nicht mit dem normalen Hausmüll.

Entsorgen Sie das Produkt über einen zugelassenen Entsorgungsbetrieb oder über Ihre kom‐ munale Entsorgungseinrichtung. Beachten Sie dabei die in Ihrem Land geltenden Vorschriften. Setzen Sie sich im Zweifelsfall mit Ihrer Entsorgungseinrichtung in Verbindung.

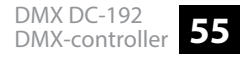

Notizen

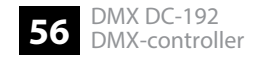

Notizen

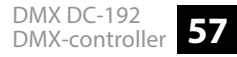

Notizen

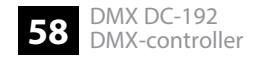